## يمدختسمل تباثلا IP ناونع نييعت نيوكت RADIUS ضيوفت ربع AnyConnect  $\overline{\phantom{a}}$

# تايوتحملا

ةمدقملا <u>ةيس|س|ْل| ت|بلطتمل|</u> تا<mark>بلطتمل</mark>ا <u>ةمدختسملI تانوكملI</u> ن يوك<u>تل</u>ا <u>ةكبشلل يطيطختلI مسرلI</u> FMC ربع RADIUS/AAA ةقداصم مادختساب دعب نع لوصولل VPN ةكبش نيوكت (RADIUS مداخ) ISE ىلع ليوختلا جهن نيوكت ةحصلا نم ققحتلا اهحالصإو ءاطخألا فاشكتسا

## ةمدقملا

ةيوهلا تامدخ كرحم مداخ مادختساب RADIUS ضيوفت نيوكت ةيفيك دنتسملا اذه فصي (FTD (FirePOWER ديدهت نع عافدلا ىلإ هسفن IP ناونع هيجوت ةداعإب امئاد موقي كلذل (ISE( يتلا 8 RADIUS ةمس ربع Client Mobility Secure AnyConnect Cisco نم صاخ مدختسمل .رطؤملا IP ناونع نمضتت

# ةيساسألا تابلطتملا

## تابلطتملا

:ةيلاتلا عيضاوملاب ةفرعم كيدل نوكت نأب Cisco يصوت

- ماظن Firepower Threat Defense (FTD)
- (FMC (Firepower ةرادإ زكرم ●
- (ISE (ةيوهلا فشك تامدخ كرحم ●
- Cisco AnyConnect Secure Mobility Client
- RADIUS لوكوتورب ●

## ةمدختسملا تانوكملا

:ةيلاتلا جماربلا تارادصإ ىلإ دنتسملا اذه يف ةدراولا تامولعملا دنتست

- (94 ةينب) 7.0.0 FMCv●
- (94 ةينبلا) 7.0.0 FTDv●
- $\cdot$  ISE 2.7.0.356
- AnyConnect 4.10.02086
- Pro 10 Windows ليغشتلا ماظن ●

```
.ةصاخ ةيلمعم ةئيب يف ةدوجوملI ةزەجألI نم دنتسملI اذه يف ةدراولI تامولعملI ءاشنإ مت
تَناك اذإ .(يضارتفا) حوسَممُ نيوكَتب دنتسملI اذه يف ةمدختسُملI ةزهجألَا عيمج تأدُب
.رمأ يأل لمتحملا ريثأتلل كمهف نم دكأتف ،ليغشتلا ديق كتكبش
```
## نيوكتلا

## ةكبشلل يطيطختلا مسرل

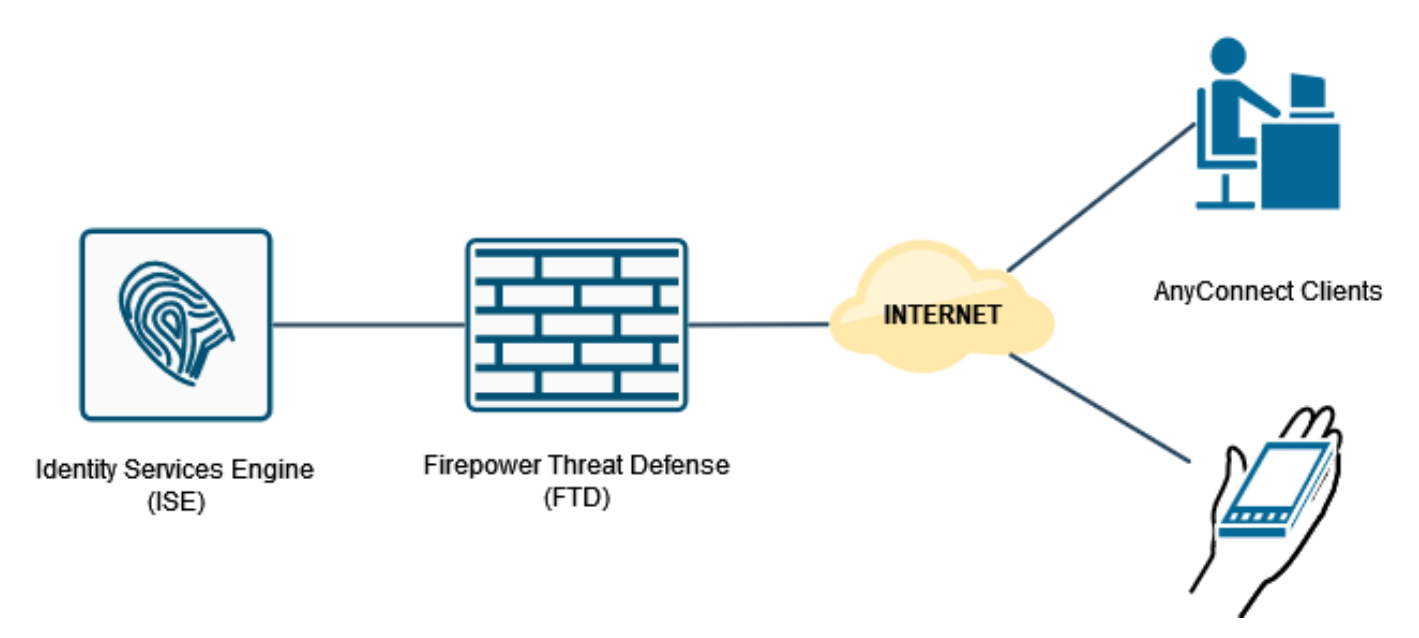

### ربع RADIUS/AAA ةقداصم مادختساب دعب نع لوصولل VPN ةكبش نيوكت FMC

:ويديفلا اذهو دنتسملا اذه ىلإ عجرا ،ةوطخب ةوطخ لصفم ءارجإ ىلع لوصحلل

- [نيوكت AnyConnect Remote Access VPN ىلع FTD](/content/en/us/support/docs/network-management/remote-access/212424-anyconnect-remote-access-vpn-configurati.html)
- [FMC ةطساوب رادملا FTD ل يلوألا AnyConnect نيوكت](https://www.youtube.com/watch?v=ZZRVAFcSZCA) ●

:FTD ل (CLI (رماوألا رطس ةهجاو ىلع دعب نع لوصولل VPN نيوكت

ip local pool AC\_Pool 10.0.50.1-10.0.50.100 mask 255.255.255.0

interface GigabitEthernet0/0 nameif Outside\_Int security-level 0 ip address 192.168.0.100 255.255.255.0 aaa-server ISE\_Server protocol radius aaa-server ISE\_Server host 172.16.0.8 key \*\*\*\*\*

authentication-port 1812 accounting-port 1813

crypto ca trustpoint RAVPN\_Self-Signed\_Cert enrollment self fqdn none subject-name CN=192.168.0.100 keypair <Default-RSA-Key> crl configure

ssl trust-point RAVPN\_Self-Signed\_Cert

```
webvpn
enable Outside_Int
http-headers
hsts-server
enable
max-age 31536000
include-sub-domains
no preload
hsts-client
enable
x-content-type-options
x-xss-protection
content-security-policy
anyconnect image disk0:/csm/anyconnect-win-4.10.02086-webdeploy-k9.pkg 1 regex "Windows"
anyconnect enable
tunnel-group-list enable
cache
no disable
error-recovery disable
group-policy DfltGrpPolicy attributes
vpn-tunnel-protocol ikev2 ssl-client
user-authentication-idle-timeout none
webvpn
anyconnect keep-installer none
anyconnect modules value none
anyconnect ask none default anyconnect
http-comp none
activex-relay disable
file-entry disable
file-browsing disable
url-entry disable
deny-message none
tunnel-group RA_VPN type remote-access
tunnel-group RA_VPN general-attributes
```
address-pool AC\_Pool authentication-server-group ISE\_Server tunnel-group RA\_VPN webvpn-attributes group-alias RA\_VPN enable

### RADIUS) مداخ) ISE ىلع لېوختلا جەن نېوكت

.**ةكبشل| ةزەجأ < ةكبشل| دراوم < ةرادإ** يJ ليقتناو ISE مداخ يJ لوخدل| لجس .1 ةوطخل|

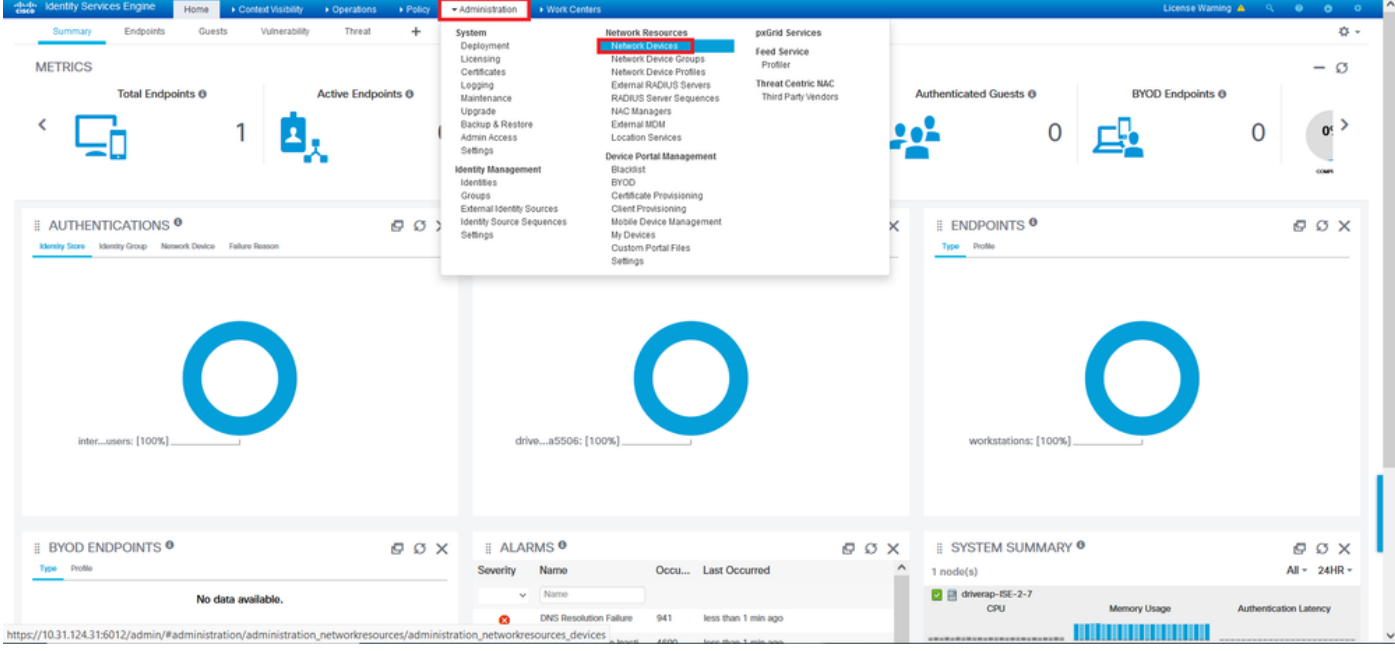

تابلط ةجلاعم نم ISE نكمتي ىتح **ةفاضإ** ىلع رقنا ،ةكبش<u>ل</u>ا ةزهجأ مسق يف 2. ةوطخلا .FTD نم RADIUS ىلإ لوصولا

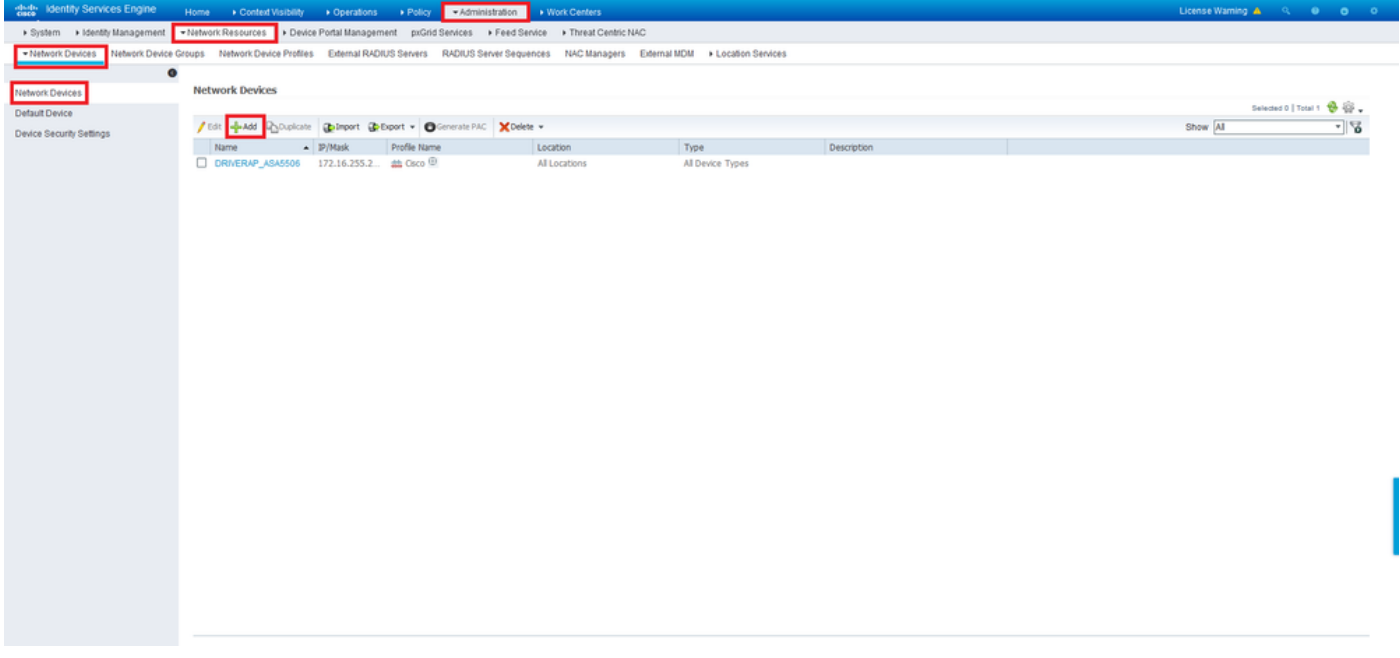

نوكي نا بجي .RADIUS **ةقداصم ت|دادع|** عبرم ددح مث IP **ناونع**و ةكبشل| زاهج **مس|** يلقح لخدا .FMC ىلء RADIUS مداخ نئاك ءاشنإ دنع اهمادختسإ مت يتلI ةميقلI سفن **كرتشملI رسلI** 

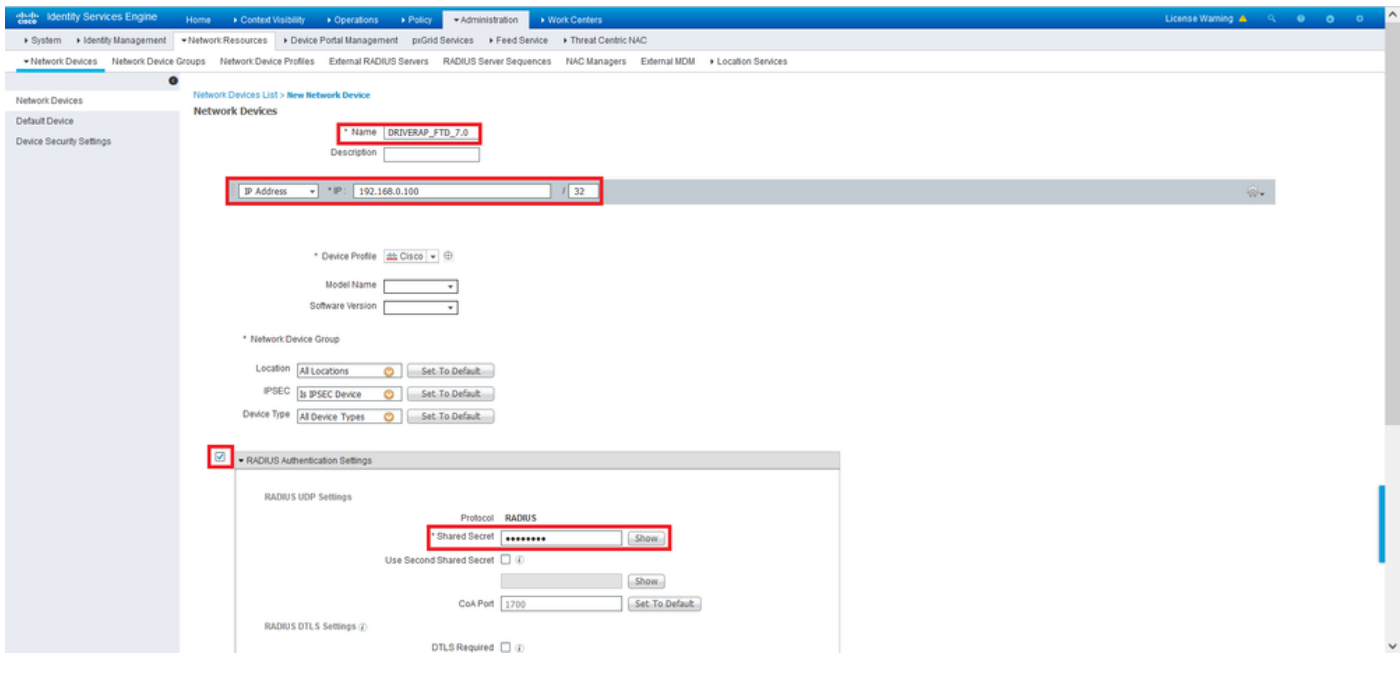

.ةحفصلا هذه ةياهن يف دوجوملا رزلاب **هظفحا** 

.تايوهلا < ةيوهلا ةرادإ < ةرادإ ىلإ لقتنا 3. ةوطخلا

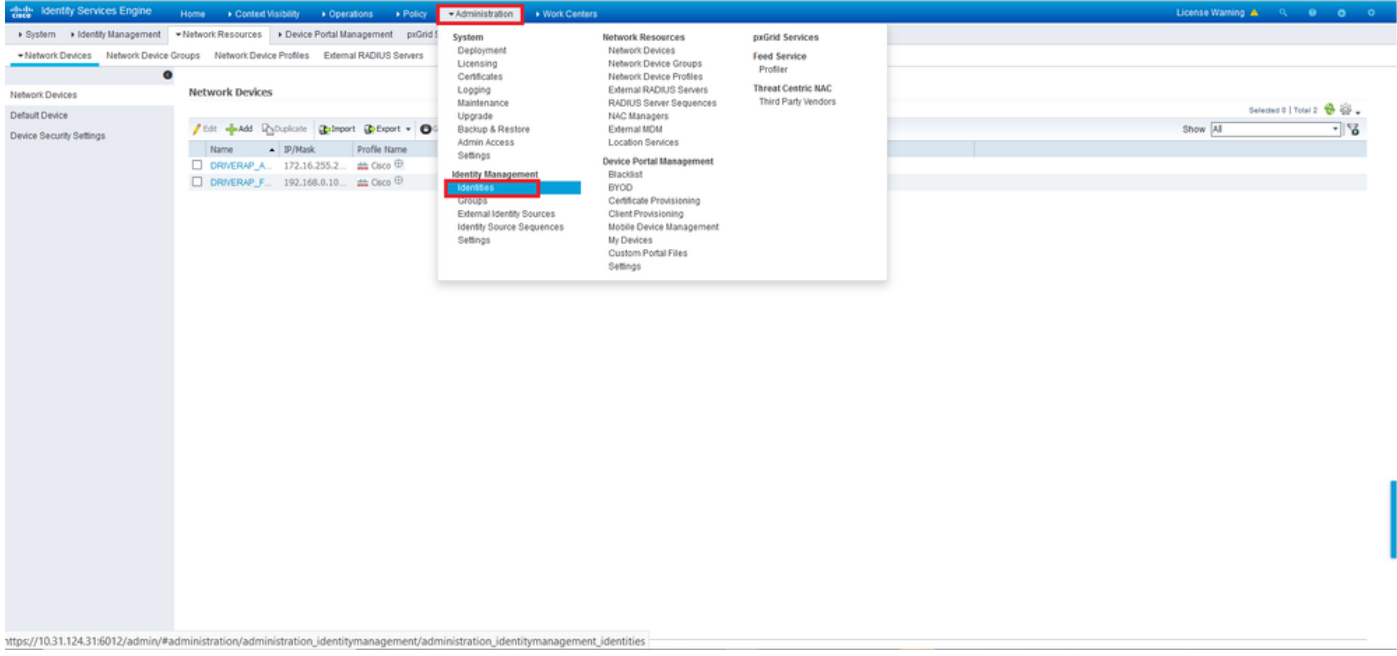

يف *1مدخت سم* ءاشنإل **ةفاضإ** قوف رقنI ،Network Access يمدختسم مسق يف .4 ةوطخلI .ةيلحملا ISE تانايب ةدعاق

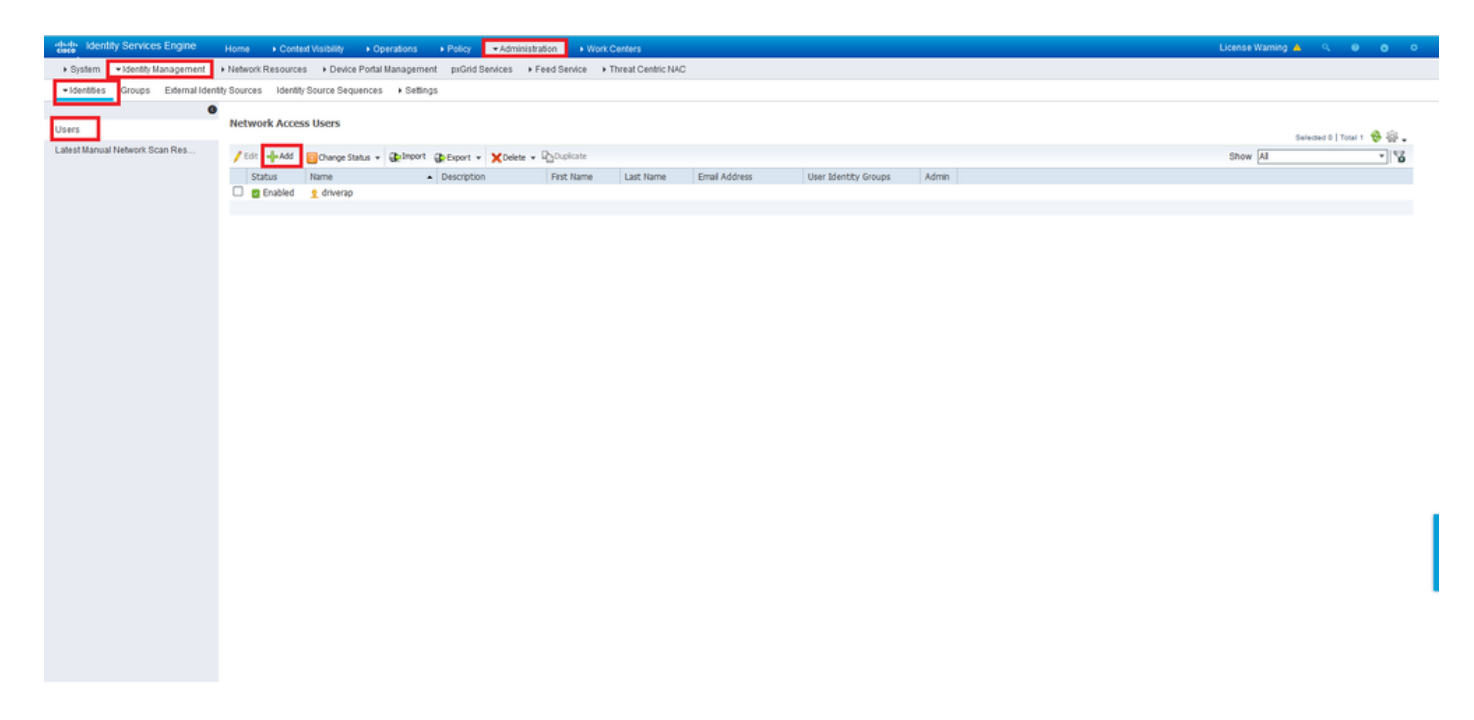

یلع رقنا مث ،**لوخدلا ليجست رورم** ةملكو **مسالا** يلقح يف رورملا ةملكو مدختسملا مسا لخدأ ِلاسَرا

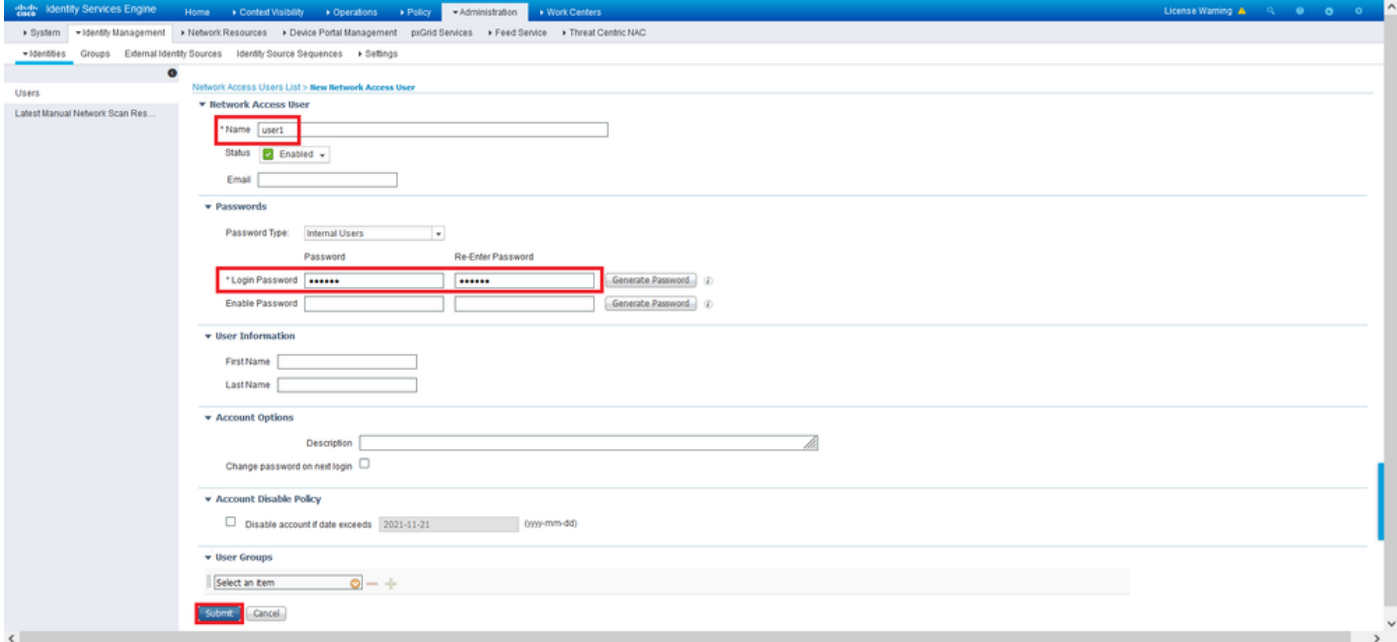

2مر*دخت سم* ءاشنإل ةقباسلا تاوطخلا ررك .5 ةوطخل<mark>ا</mark>

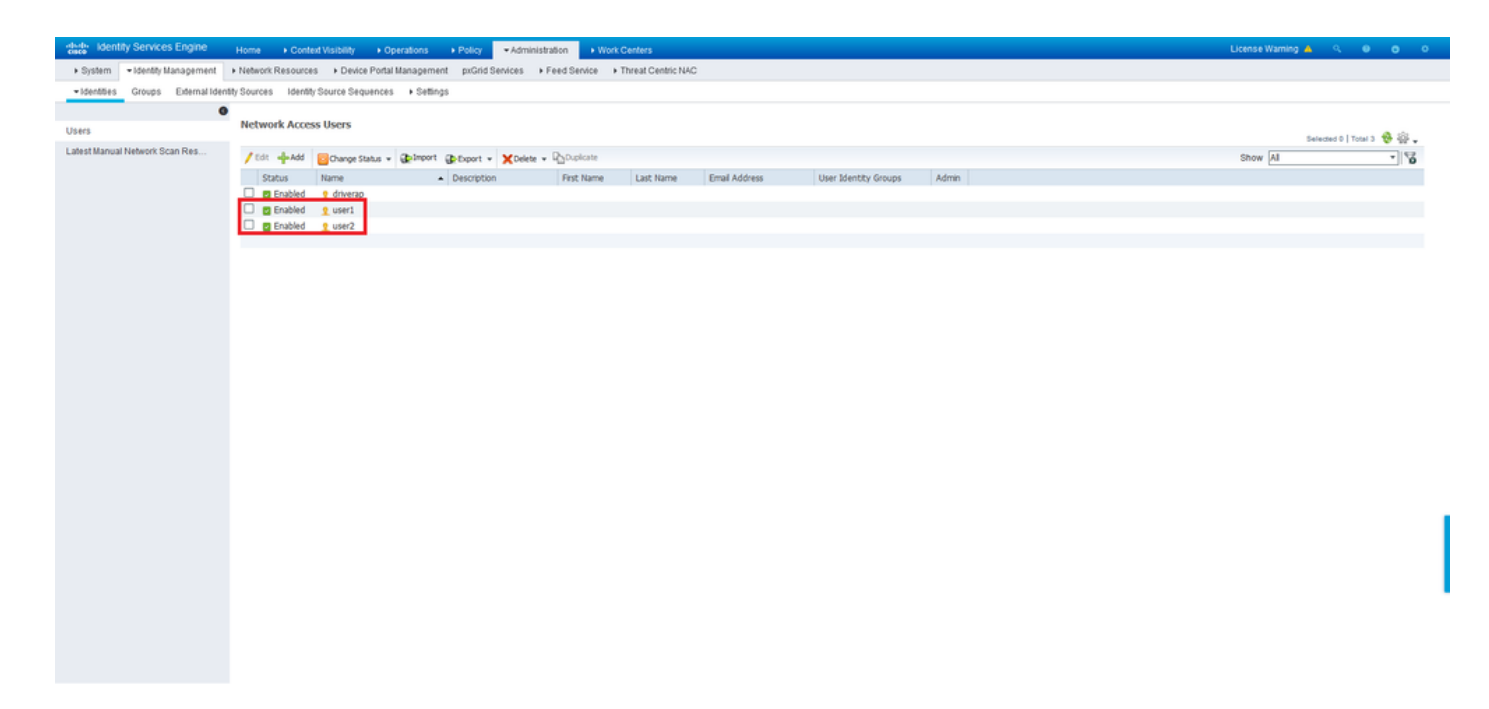

## .<mark>تاسايسلا تاعومجم < ةسايسل</mark>ا ىلإ لقتنا .6 ةوطخلا

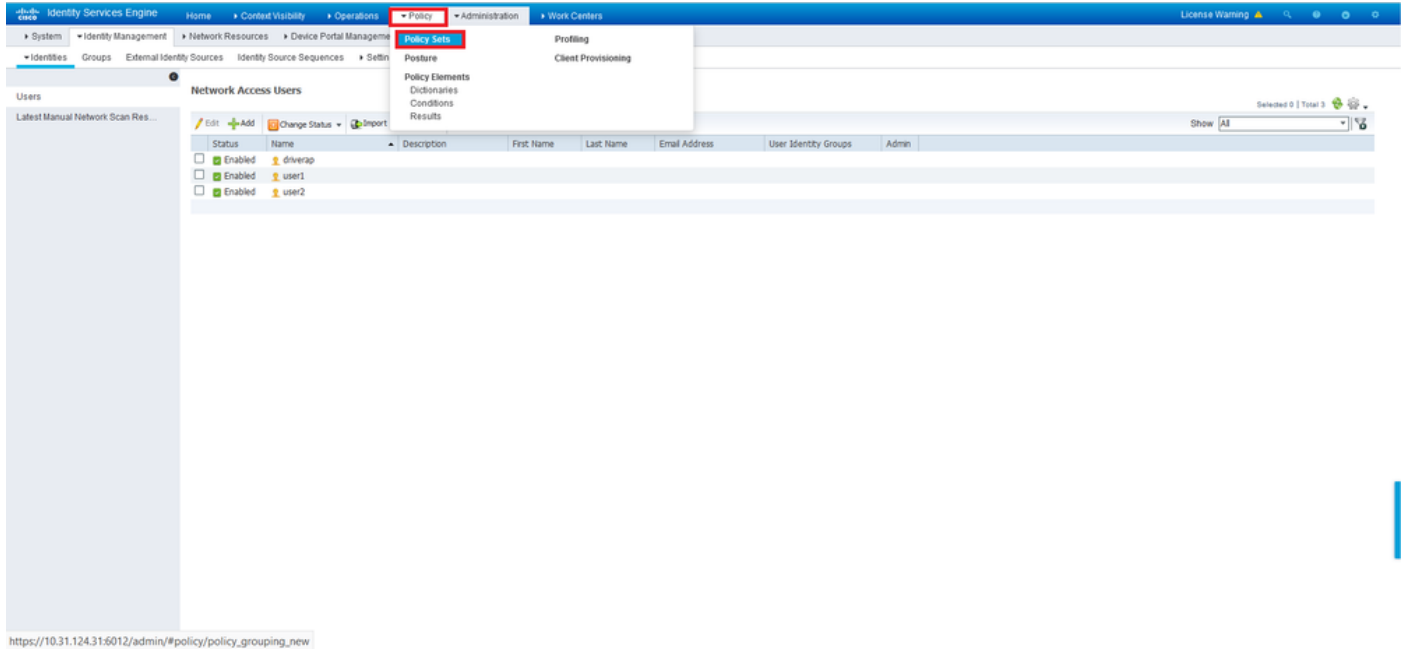

## .ةشاشلا نم نميألا بناجلا يف < مەسلا قوف رقنا .7 ةوطخلا

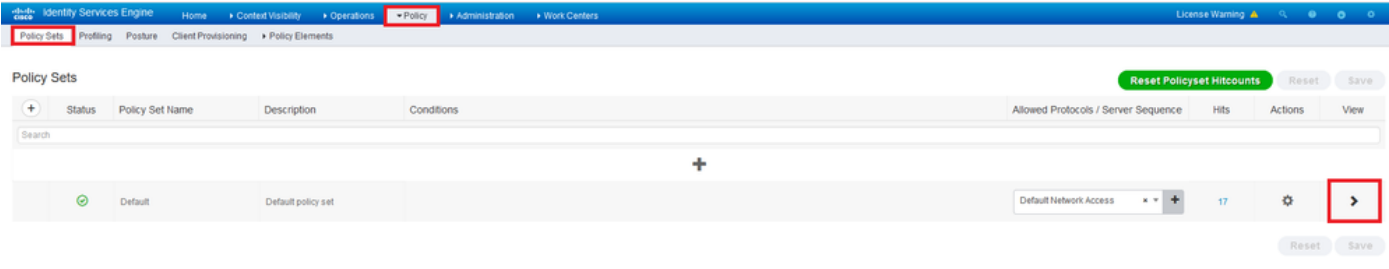

ةفاضإل زمرلل + قوف رقنا ،نآلI .هديدمتل **ليوختلI جەن** راوجب < مەسلI قوف رقنI 8. ةوطخلI .ةديدج ةدعاق

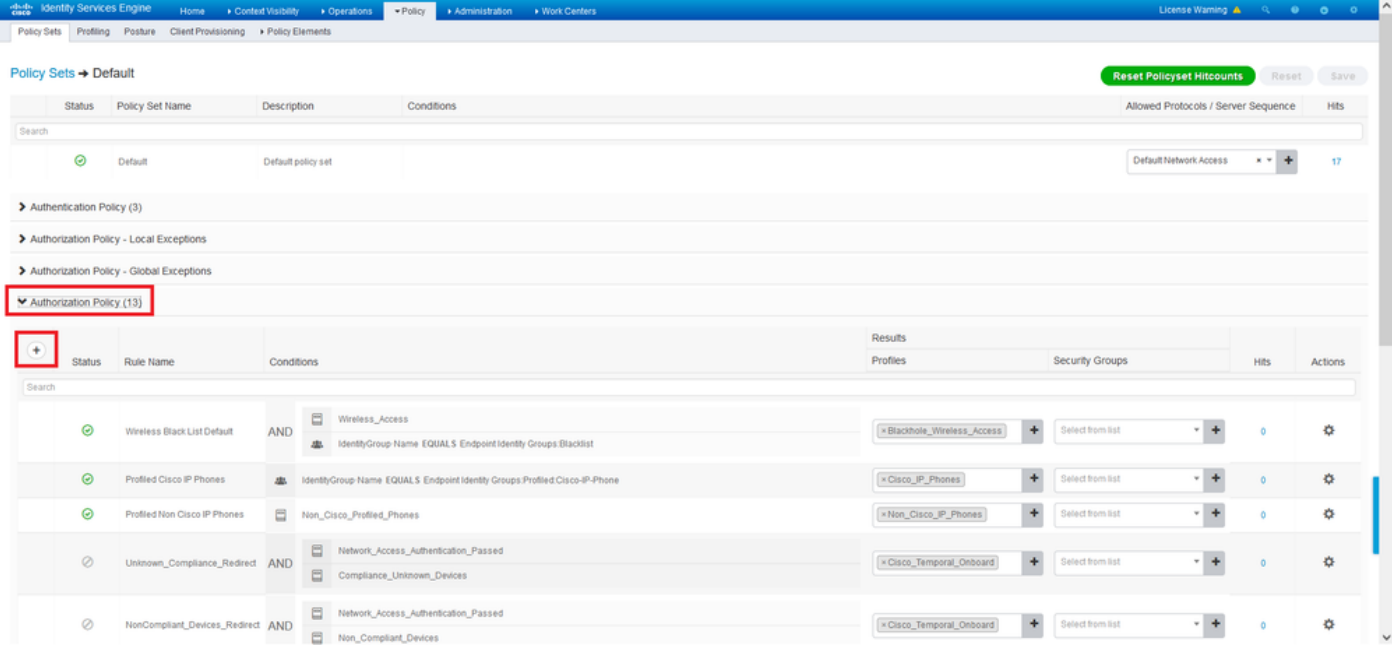

.طورشلا دومع تحت زمرلا <sup>+</sup> ددحو ريطستلل مسا ريفوتب مق

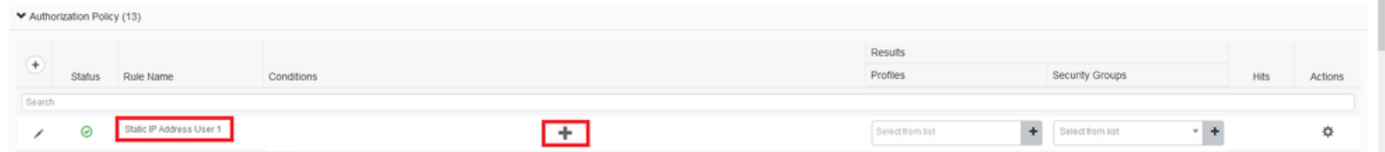

ىتح لفسأل ريرمتلاب مق .**عوضومل**ا ةنوقيأ قوف رقناو تامسلا ررحم صن عبرم يف رقنا .كلذ راتختو RADIUS مدختسم مسا ةمس دجت

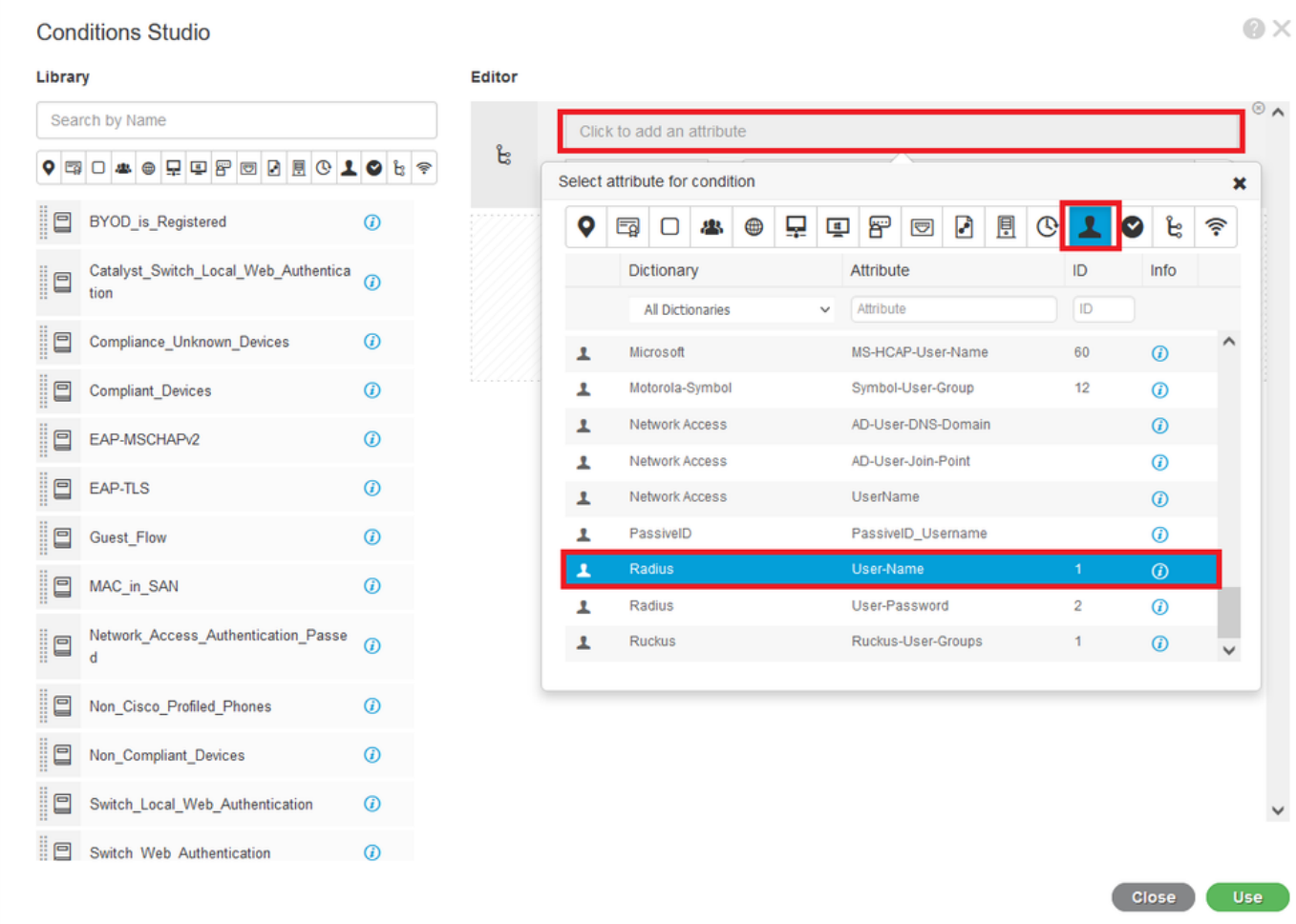

م**ادختسإ** قوف رقنا .هل رواجملا صنلاا عٻرم يف *user1* لخدأو لغشمك **يواستلاب** ظفتحا<br>ةمسلا ظفحل.

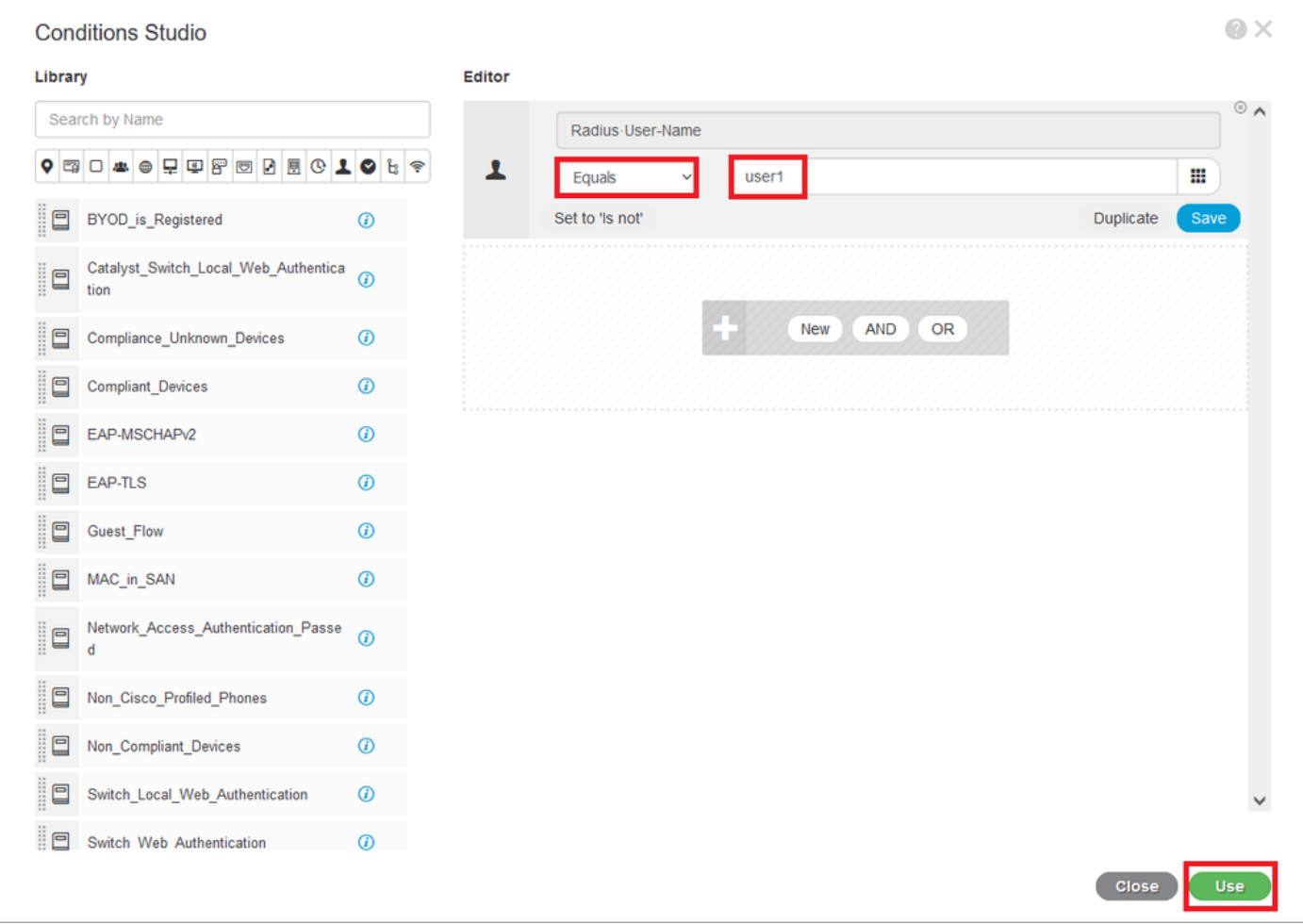

نآلا ةدعاقلا مذهل طرشلا نيي عت مت.

ل**يوخت فيصوت ءاشنإ** رتخاو + زمرلا ىلع رقنا ،**تافيصوتل|/جئاتنل|** دوماع يف .9 ةوطخل| .ديدج

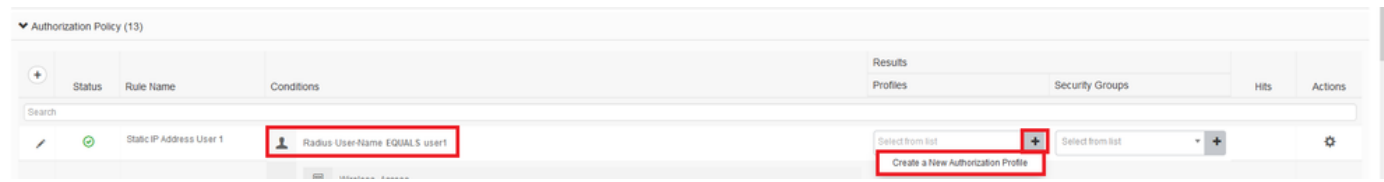

ىل| لفسأل ريرمتلاب مق .Access عونك ACCESS\_ACCEPT ىلء ظفاحتو امسا هئاطعإب مق 

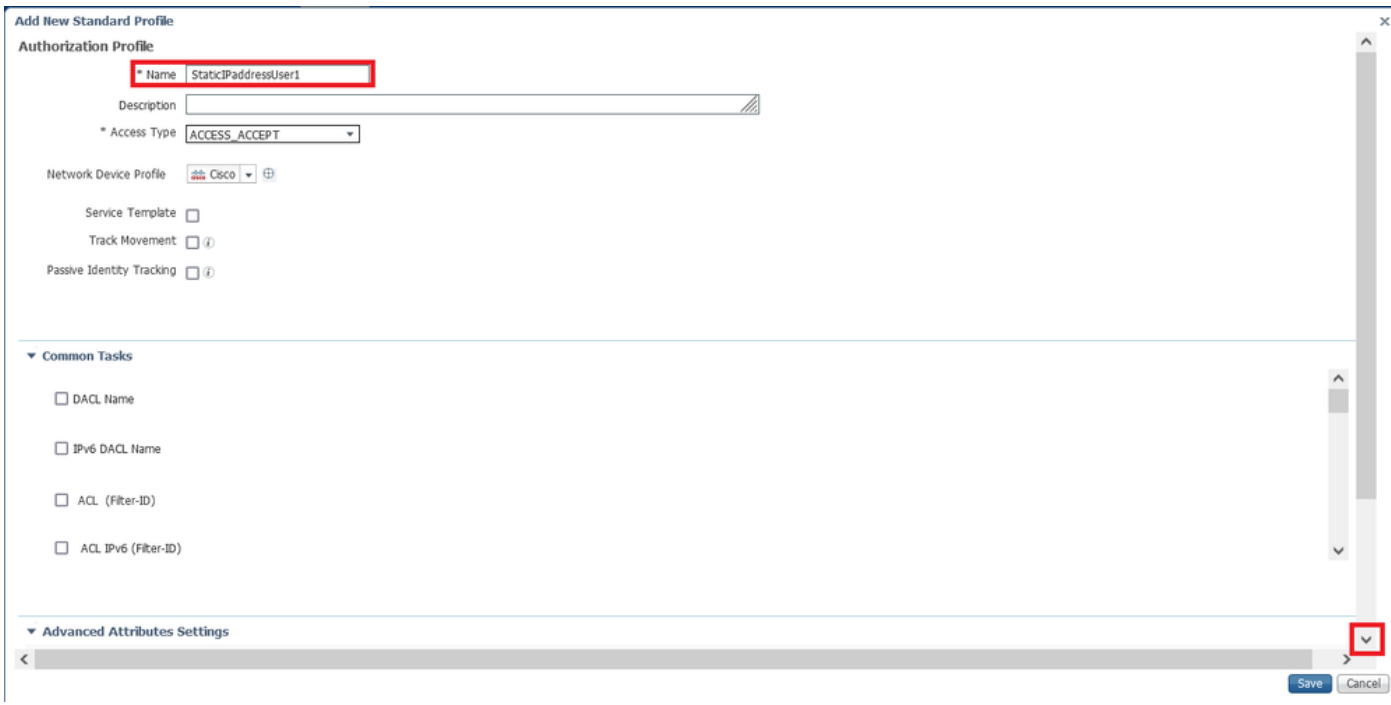

.[8]—Address-IP-Framed > RADIUS رتخاو يلاقتربلا مهسلا قوف رقنا

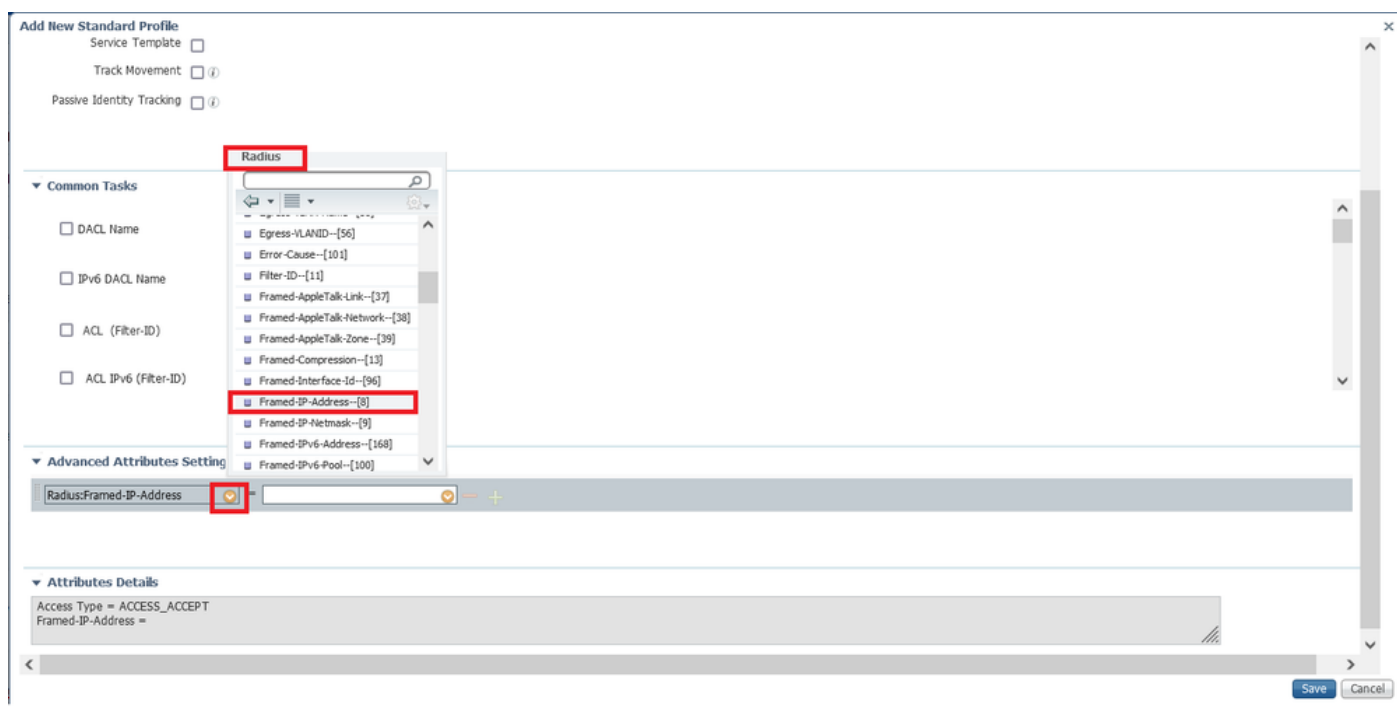

.**ظفح** قوف رقناو مدختسملا اذهل تباث لكشب منييءت ديرت يذلIP ناونع بتكا

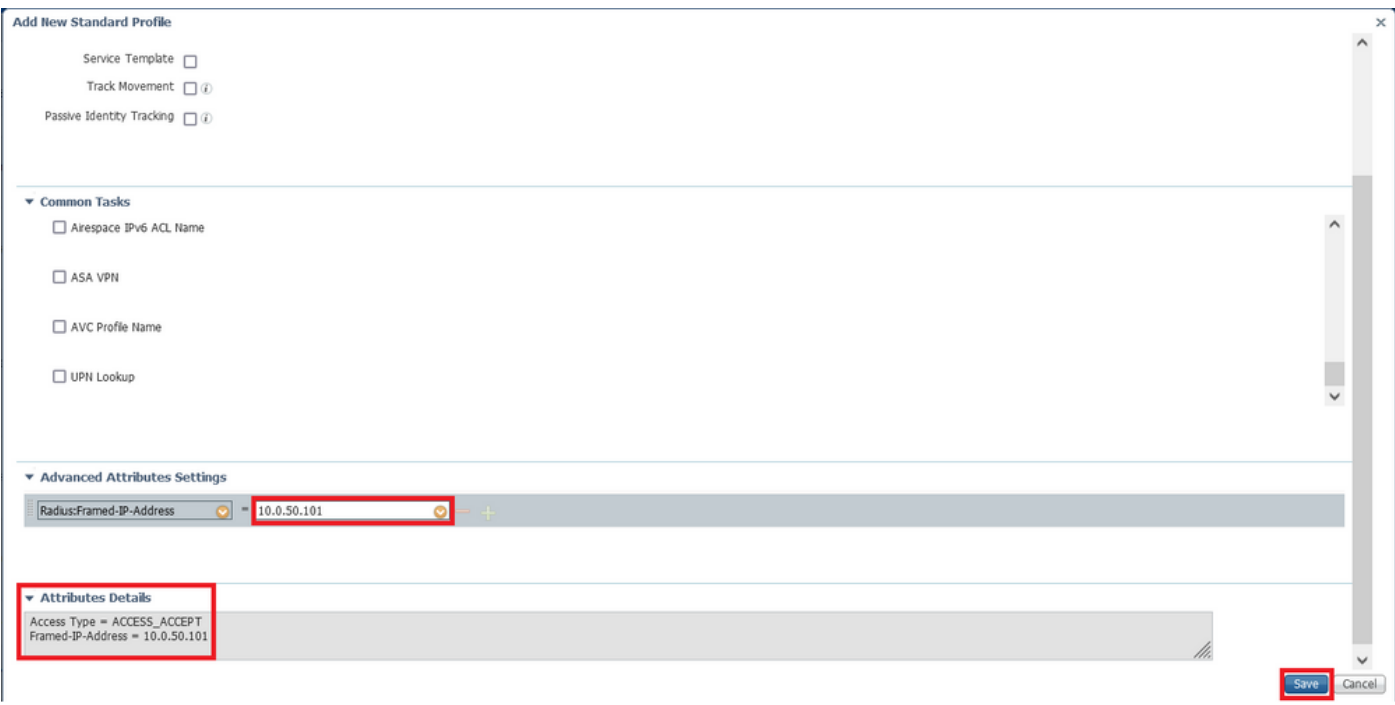

### .اثيدح هؤاشنإ مت يذلا ليوختلا فيرعت فلم نآلا رتخأ 10. ةوطخلا

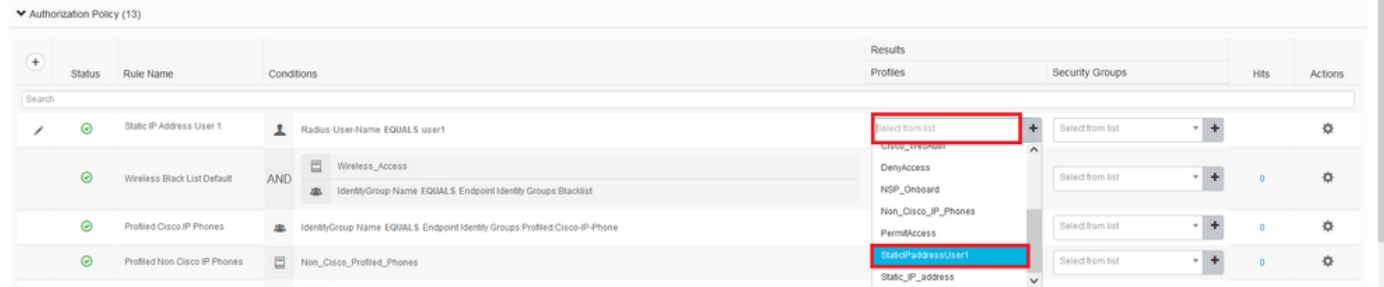

#### .**ظفح** ةقطقط .لماكلااب نآلI ليوختلI ةدعاق نييءت مت

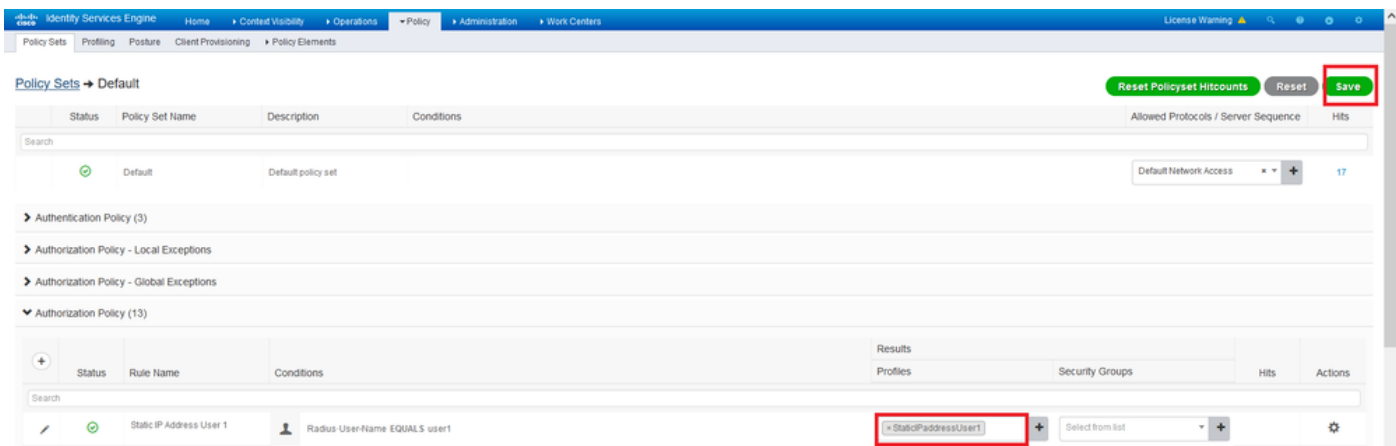

# ةحصلا نم ققحتلا

.Client Mobility Secure AnyConnect Cisco تيبثت مت ثيح ليمعلا زاهج ىلإ لقتنا 1. ةوطخلا Windows زاهج مادختسإ متي) FTD جمانربب ةصاخلا ثبلاو لابقتسالا ةدحوب لاصتالاب مق .<br>1.*مدخت سملا* دامتءا تانايب لخدأو (انه

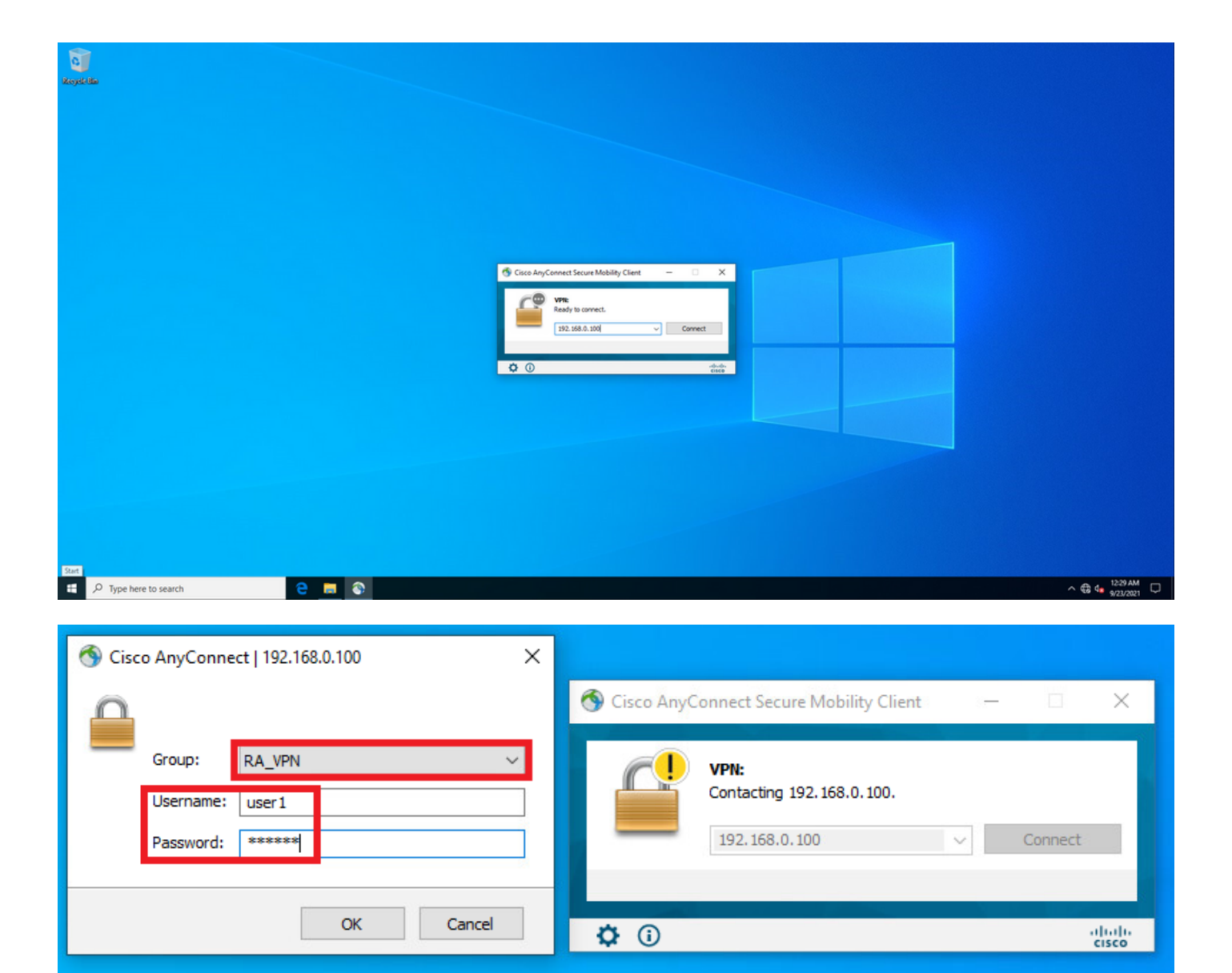

دكأت .**تايﺉاصحإل**ا ةحفص ىلإ حفصتو (ىلفسلا ىرسيل| قرسيات قيوازل|) سورتل| ةنوقيأ رقن|<br>مت يذل| ناونعل|لء عفل|ب وه منييءت مت يذل| IP ناونع نأ **ناونعل| تامولعم** مسق يف<br>مدختسمل| اذهل ISE ضيوفت جەن يف منيوكت.

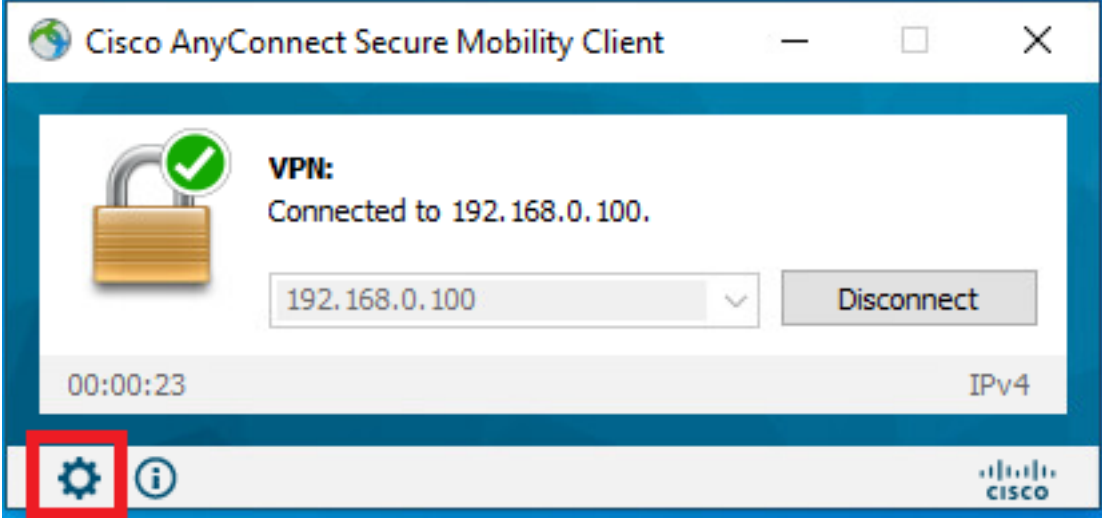

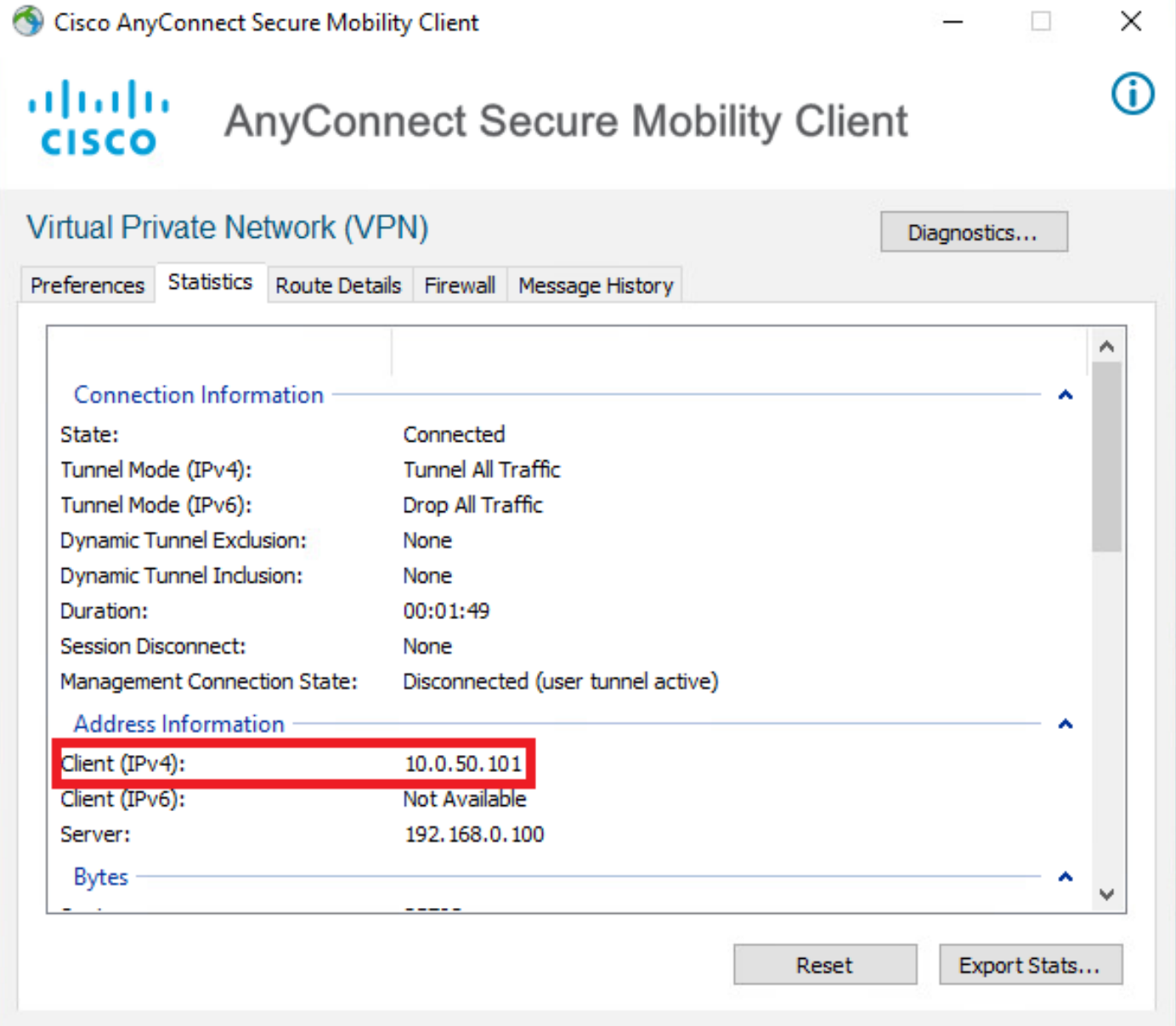

:FTD ىلع all radius debug رمألا جارخإ رهظي

firepower# SVC message: t/s=5/16: The user has requested to disconnect the connection. webvpn\_svc\_np\_tear\_down: no ACL webvpn\_svc\_np\_tear\_down: no IPv6 ACL np\_svc\_destroy\_session(0x9000) radius mkreq: 0x13 alloc\_rip 0x0000145d043b6460 new request 0x13 --> 3 (0x0000145d043b6460) **got user 'user1'** got password add\_req 0x0000145d043b6460 session 0x13 id 3 RADIUS\_REQUEST radius.c: rad\_mkpkt rad\_mkpkt: ip:source-ip=192.168.0.101 RADIUS packet decode (authentication request)

#### **RADIUS packet decode (response)**

-------------------------------------- Raw packet data (length =  $136$ ).....

02 03 00 88 0c af 1c 41 4b c4 a6 58 de f3 92 31 | .......AK..X...1 7d aa 38 1e 01 07 75 73 65 72 31 08 06 0a 00 32 | }.8...user1....2 65 19 3d 43 41 43 53 3a 63 30 61 38 30 30 36 34 | e.=CACS:c0a80064 30 30 30 30 61 30 30 30 36 31 34 62 63 30 32 64 | 0000a000614bc02d 3a 64 72 69 76 65 72 61 70 2d 49 53 45 2d 32 2d | :driverap-ISE-2-37 2f 34 31 37 34 39 34 39 37 38 2f 32 31 1a 2a | 7/417494978/21.\* 00 00 00 09 01 24 70 72 6f 66 69 6c 65 2d 6e 61 | ..... \$profile-na 6d 65 3d 57 69 6e 64 6f 77 73 31 30 2d 57 6f 72 | me=Windows10-Wor 6b 73 74 61 74 69 6f 6e | kstation Parsed packet data..... Radius: Code =  $2(0x02)$ Radius: Identifier =  $3 (0x03)$ Radius: Length =  $136$  (0x0088) Radius: Vector: 0CAF1C414BC4A658DEF392317DAA381E Radius: Type =  $1$  (0x01) User-Name Radius: Length =  $7 (0x07)$ Radius: Value (String) = 75 73 65 72 31 | user1 Radius: Type =  $8(0x08)$  Framed-IP-Address Radius: Length =  $6 (0x06)$ Radius: Value (IP Address) = 10.0.50.101 (0x0A003265) Radius: Type =  $25 (0x19)$  Class Radius: Length =  $61$  (0x3D) Radius: Value (String) = 43 41 43 53 3a 63 30 61 38 30 30 36 34 30 30 30 | CACS:c0a80064000 30 61 30 30 30 36 31 34 62 63 30 32 64 3a 64 72 | 0a000614bc02d:dr 69 76 65 72 61 70 2d 49 53 45 2d 32 2d 37 2f 34 | iverap-ISE-2-7/4 31 37 34 39 34 39 37 38 2f 32 31 | 17494978/21 Radius: Type = 26 (0x1A) Vendor-Specific Radius: Length =  $42 (0x2A)$ Radius: Vendor ID =  $9 (0x00000009)$ Radius: Type = 1 (0x01) Cisco-AV-pair Radius: Length =  $36 (0x24)$ Radius: Value (String) = 70 72 6f 66 69 6c 65 2d 6e 61 6d 65 3d 57 69 6e | profile-name=Win 64 6f 77 73 31 30 2d 57 6f 72 6b 73 74 61 74 69 | dows10-Workstati  $6f$   $6e$  |  $on$ rad\_procpkt: ACCEPT Got AV-Pair with value profile-name=Windows10-Workstation RADIUS ACCESS ACCEPT: normal termination RADIUS DELETE remove\_req 0x0000145d043b6460 session 0x13 id 3 free\_rip 0x0000145d043b6460 radius: send queue empty :FTD تالجس رەظت firepower# <omitted output> Sep 22 2021 23:52:40: \$FTD-6-725002: Device completed SSL handshake with client Outside\_Int:192.168.0.101/60405 to 192.168.0.100/443 for TLSv1.2 session Sep 22 2021 23:52:48: %FTD-7-609001: Built local-host Outside\_Int:172.16.0.8 Sep 22 2021 23:52:48: %FTD-6-113004: AAA user authentication Successful : server = 172.16.0.8 :  $user = user1$ Sep 22 2021 23:52:48: \*FTD-6-113009: AAA retrieved default group policy (DfltGrpPolicy) for user  $=$  user1 Sep 22 2021 23:52:48: %FTD-6-113008: AAA transaction status ACCEPT : user = user1 Sep 22 2021 23:52:48: %FTD-7-734003: DAP: User user1, Addr 192.168.0.101: Session Attribute  $aaa.radius["1"]["1"] = user1$ Sep 22 2021 23:52:48: %FTD-7-734003: DAP: User user1, Addr 192.168.0.101: Session Attribute  $aaa.radius['8"]['1"] = 167785061$ Sep 22 2021 23:52:48: %FTD-7-734003: DAP: User user1, Addr 192.168.0.101: Session Attribute

aaa.radius["25"]["1"] = CACS:c0a800640000c000614bc1d0:driverap-ISE-2-7/417494978/23 Sep 22 2021 23:52:48: %FTD-7-734003: DAP: User user1, Addr 192.168.0.101: Session Attribute aaa.cisco.grouppolicy = DfltGrpPolicy Sep 22 2021 23:52:48: %FTD-7-734003: DAP: User user1, Addr 192.168.0.101: Session Attribute **aaa.cisco.ipaddress = 10.0.50.101** Sep 22 2021 23:52:48: %FTD-7-734003: DAP: User user1, Addr 192.168.0.101: Session Attribute **aaa.cisco.username = user1** Sep 22 2021 23:52:48: %FTD-7-734003: DAP: User user1, Addr 192.168.0.101: Session Attribute aaa.cisco.username1 = user1 Sep 22 2021 23:52:48: %FTD-7-734003: DAP: User user1, Addr 192.168.0.101: Session Attribute aaa.cisco.username2 = Sep 22 2021 23:52:48: %FTD-7-734003: DAP: User user1, Addr 192.168.0.101: Session Attribute aaa.cisco.tunnelgroup = RA\_VPN Sep 22 2021 23:52:48: %FTD-6-734001: DAP: User user1, Addr 192.168.0.101, Connection AnyConnect: The following DAP records were selected for this connection: DfltAccessPolicy Sep 22 2021 23:52:48: %FTD-6-113039: Group <DfltGrpPolicy> User <user1> IP <192.168.0.101> AnyConnect parent session started. <omitted output> Sep 22 2021 23:53:17: %FTD-6-725002: Device completed SSL handshake with client Outside\_Int:192.168.0.101/60412 to 192.168.0.100/443 for TLSv1.2 session Sep 22 2021 23:53:17: %FTD-7-737035: IPAA: Session=0x0000c000, 'IPv4 address request' message queued Sep 22 2021 23:53:17: %FTD-7-737035: IPAA: Session=0x0000c000, 'IPv6 address request' message queued Sep 22 2021 23:53:17: %FTD-7-737001: IPAA: Session=0x0000c000, Received message 'IPv4 address request' Sep 22 2021 23:53:17: %FTD-6-737010: IPAA: Session=0x0000c000, **AAA assigned address 10.0.50.101, succeeded** Sep 22 2021 23:53:17: %FTD-7-737001: IPAA: Session=0x0000c000, Received message 'IPv6 address request' Sep 22 2021 23:53:17: %FTD-5-737034: IPAA: Session=0x0000c000, IPv6 address: no IPv6 address available from local pools Sep 22 2021 23:53:17: %FTD-5-737034: IPAA: Session=0x0000c000, IPv6 address: callback failed during IPv6 request Sep 22 2021 23:53:17: %FTD-4-722041: TunnelGroup <RA\_VPN> GroupPolicy <DfltGrpPolicy> User <user1> IP <192.168.0.101> No IPv6 address available for SVC connection Sep 22 2021 23:53:17: %FTD-7-609001: Built local-host Outside\_Int:10.0.50.101 Sep 22 2021 23:53:17: %FTD-5-722033: Group <DfltGrpPolicy> User <user1> IP <192.168.0.101> First TCP SVC connection established for SVC session. Sep 22 2021 23:53:17: %FTD-6-722022: Group <DfltGrpPolicy> User <user1> IP <192.168.0.101> TCP SVC connection established without compression Sep 22 2021 23:53:17: %FTD-7-746012: **user-identity: Add IP-User mapping 10.0.50.101 - LOCAL\user1 Succeeded - VPN user** Sep 22 2021 23:53:17: %FTD-6-722055: Group <DfltGrpPolicy> User <user1> IP <192.168.0.101> Client Type: Cisco AnyConnect VPN Agent for Windows 4.10.02086 Sep 22 2021 23:53:17: %FTD-4-722051: **Group**

```
:ISE ضرع ىلع Live RADIUS لجس
```
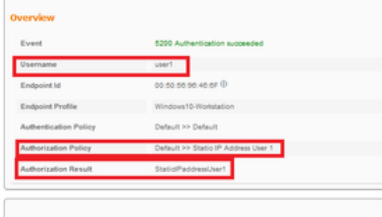

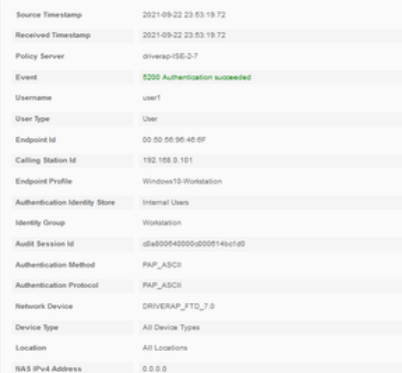

#### **Steps**

- 
- 
- 
- 
- Steps<br>1918 Rasines McDUS Access Report<br>1917 McDUS awakid a new sesion<br>1930 Evaluating Princip Group<br>1930 Evaluating Seening Marian Princip<br>1930 Evaluating Seening Marian Princip<br>1930 Evaluating Seening Marian P
- 
- 
- 
- 22017 Australiano Pisand<br>1921 Australiano Parisi (previoù suchantel enablea<br>1929 Samediano for anezio Antine Dramatoy<br>1920 Evaluation Australiano Pistoy<br>1920 Evaluation Australiano Pistoy<br>1920 Louising a Drama
- 
- 
- 
- 

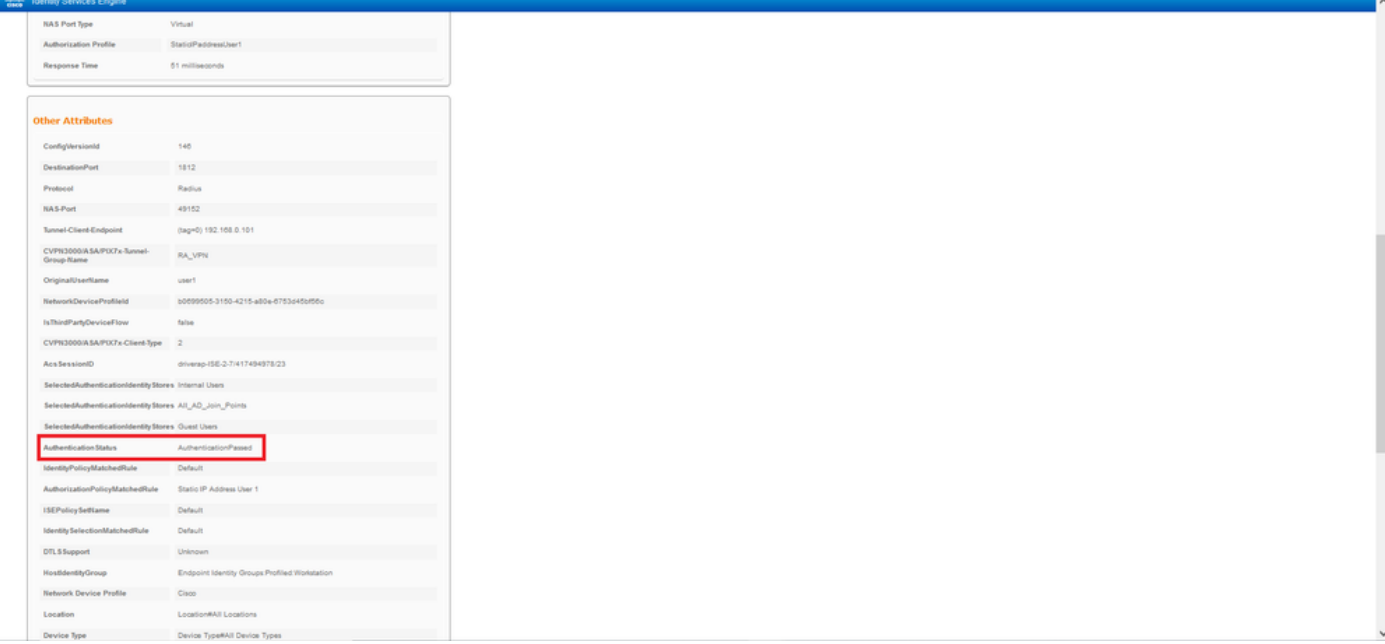

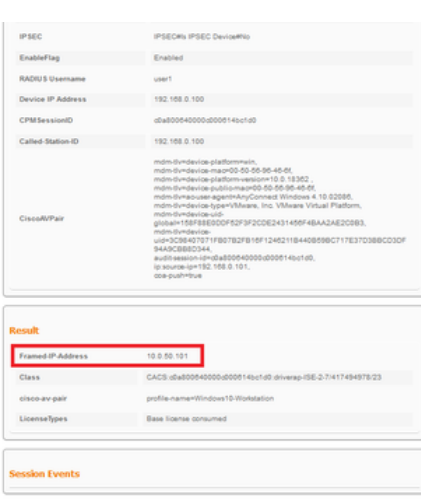

زاهج م|دختس| متعي) FTD جم|نربب ةص|خل| ثبل|و ل|بقتس|ل| ةطحمب ل|صت|ل|ب مق .2 ةوطخل|<br>Windows مان باخدأو (ان

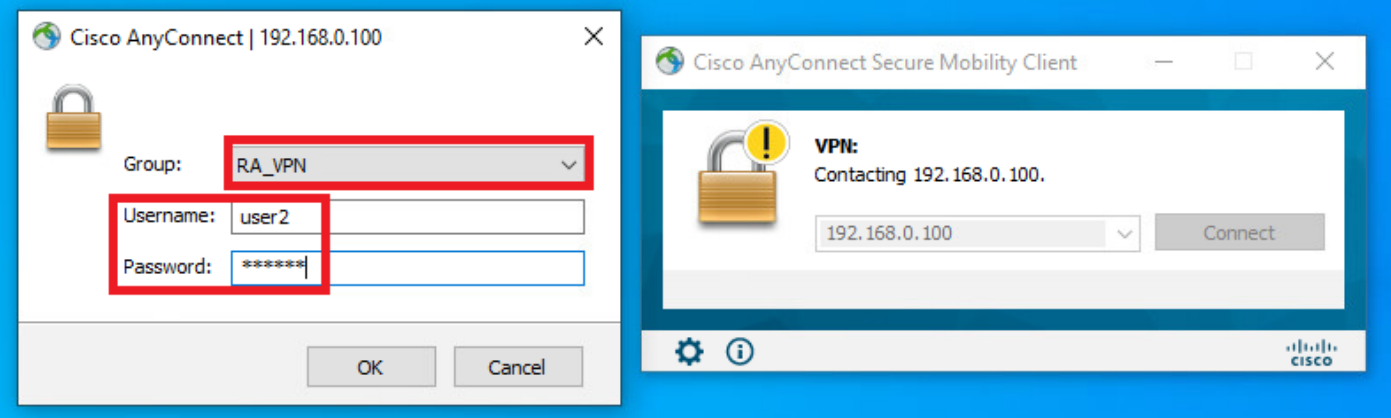

يف حاتم IP ناونع لوا لعفلاب وه هنييعت مت يذلIP ناونع نا **ناونعلI تامولعم** مسق حضوي .FMC لالخ نم هنيوكت مت يذلا 4IPv يلحملا عمجتلا

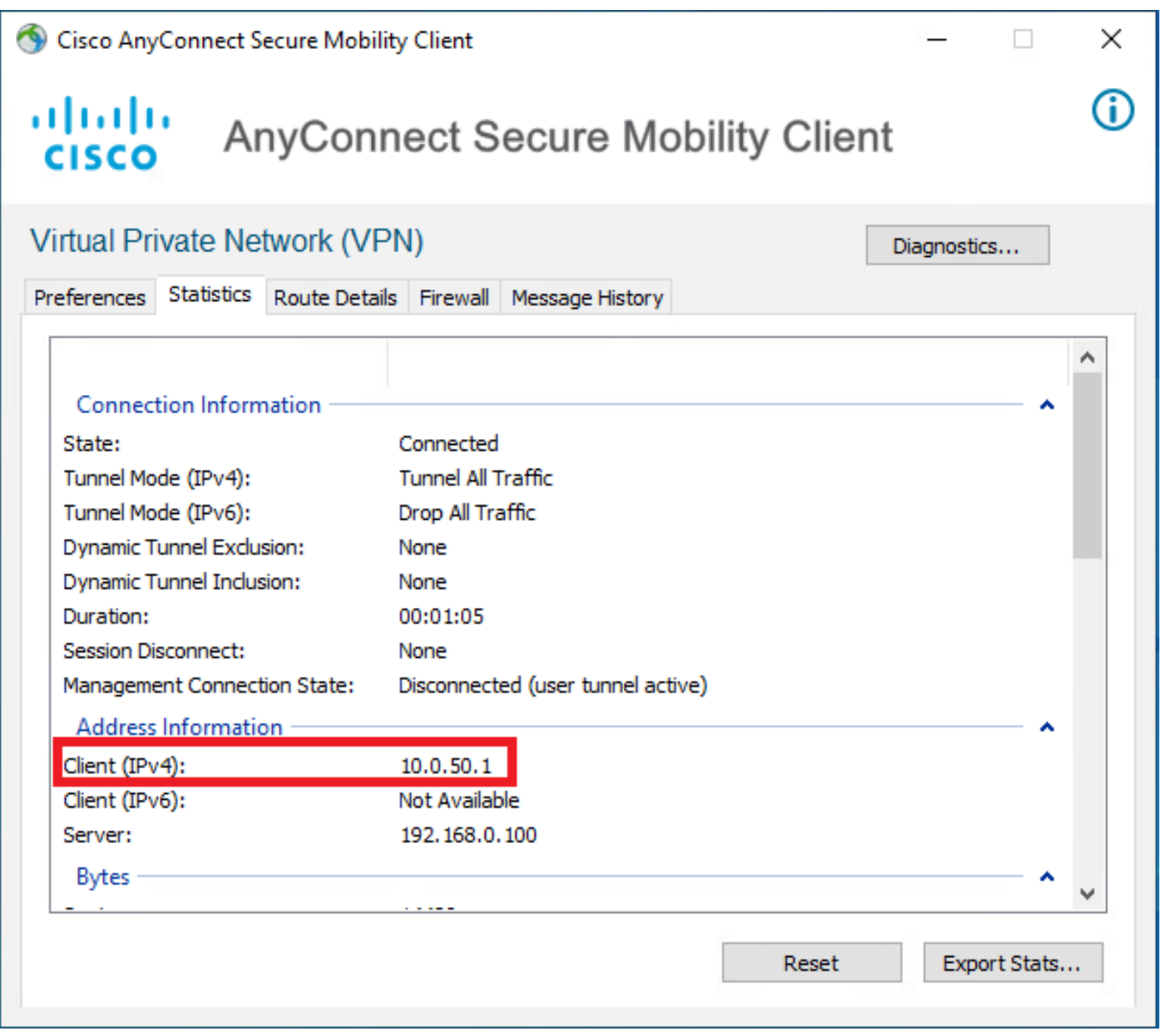

:FTD ىلع all radius debug رمألا جارخإ رهظي

np\_svc\_destroy\_session(0xA000) radius mkreq: 0x15 alloc\_rip 0x0000145d043b6460 new request 0x15 --> 4 (0x0000145d043b6460) **got user 'user2'** got password add\_req 0x0000145d043b6460 session 0x15 id 4 RADIUS\_REQUEST radius.c: rad\_mkpkt rad\_mkpkt: ip:source-ip=192.168.0.101

RADIUS packet decode (authentication request)

#### **RADIUS packet decode (response)**

-------------------------------------- Raw packet data (length =  $130)$ .... 02 04 00 82 a6 67 35 9e 10 36 93 18 1f 1b 85 37 | .....q5..6.....7 b6 c3 18 4f 01 07 75 73 65 72 32 19 3d 43 41 43 | ...O..user2.=CAC 53 3a 63 30 61 38 30 30 36 34 30 30 30 30 62 30 | S:c0a800640000b0 30 30 36 31 34 62 63 30 61 33 3a 64 72 69 76 65 | 00614bc0a3:drive 72 61 70 2d 49 53 45 2d 32 2d 37 2f 34 31 37 34 | rap-ISE-2-7/4174 39 34 39 37 38 2f 32 32 1a 2a 00 00 00 09 01 24 | 94978/22.\*.....\$ 70 72 6f 66 69 6c 65 2d 6e 61 6d 65 3d 57 69 6e | profile-name=Win 64 6f 77 73 31 30 2d 57 6f 72 6b 73 74 61 74 69 | dows10-Workstati 6f 6e | on Parsed packet data..... Radius:  $Code = 2 (0x02)$ Radius: Identifier = 4 (0x04) Radius: Length = 130 (0x0082) Radius: Vector: A667359E103693181F1B8537B6C3184F **Radius: Type = 1 (0x01) User-Name** Radius: Length = 7 (0x07) **Radius: Value (String) = 75 73 65 72 32 | user2** Radius: Type = 25 (0x19) Class Radius: Length = 61 (0x3D) Radius: Value (String) = 43 41 43 53 3a 63 30 61 38 30 30 36 34 30 30 30 | CACS:c0a80064000 30 62 30 30 30 36 31 34 62 63 30 61 33 3a 64 72 | 0b000614bc0a3:dr 69 76 65 72 61 70 2d 49 53 45 2d 32 2d 37 2f 34 | iverap-ISE-2-7/4 31 37 34 39 34 39 37 38 2f 32 32 | 17494978/22 Radius: Type = 26 (0x1A) Vendor-Specific Radius: Length = 42 (0x2A) Radius: Vendor ID = 9 (0x00000009) Radius: Type = 1 (0x01) Cisco-AV-pair Radius: Length =  $36 (0x24)$ Radius: Value (String) = 70 72 6f 66 69 6c 65 2d 6e 61 6d 65 3d 57 69 6e | profile-name=Win 64 6f 77 73 31 30 2d 57 6f 72 6b 73 74 61 74 69 | dows10-Workstati 6f 6e | on **rad\_procpkt: ACCEPT** Got AV-Pair with value profile-name=Windows10-Workstation RADIUS\_ACCESS\_ACCEPT: normal termination RADIUS\_DELETE remove\_req 0x0000145d043b6460 session 0x15 id 4 free\_rip 0x0000145d043b6460 radius: send queue empty

:FTD تالجس رهظت

<omitted output> Sep 22 2021 23:59:26: %FTD-6-725002: Device completed SSL handshake with client Outside\_Int:192.168.0.101/60459 to 192.168.0.100/443 for TLSv1.2 session Sep 22 2021 23:59:35: %FTD-7-609001: Built local-host Outside\_Int:172.16.0.8 Sep 22 2021 23:59:35: %FTD-6-113004: AAA user authentication Successful : server = 172.16.0.8 : user = user2 Sep 22 2021 23:59:35: %FTD-6-113009: AAA retrieved default group policy (DfltGrpPolicy) for user  $=$  user2 Sep 22 2021 23:59:35: %FTD-6-113008: AAA transaction status ACCEPT : user = user2 Sep 22 2021 23:59:35: %FTD-7-734003: DAP: User user2, Addr 192.168.0.101: Session Attribute aaa.radius $['1"]['1"] = user2$ Sep 22 2021 23:59:35: %FTD-7-734003: DAP: User user2, Addr 192.168.0.101: Session Attribute aaa.radius["25"]["1"] = CACS:c0a800640000d000614bc367:driverap-ISE-2-7/417494978/24 Sep 22 2021 23:59:35: %FTD-7-734003: DAP: User user2, Addr 192.168.0.101: Session Attribute aaa.cisco.grouppolicy = DfltGrpPolicy Sep 22 2021 23:59:35: %FTD-7-734003: DAP: User user2, Addr 192.168.0.101: **Session Attribute aaa.cisco.username = user2** Sep 22 2021 23:59:35: %FTD-7-734003: DAP: User user2, Addr 192.168.0.101: Session Attribute aaa.cisco.username1 = user2 Sep 22 2021 23:59:35: %FTD-7-734003: DAP: User user2, Addr 192.168.0.101: Session Attribute aaa.cisco.username2 = Sep 22 2021 23:59:35: %FTD-7-734003: DAP: User user2, Addr 192.168.0.101: Session Attribute aaa.cisco.tunnelgroup = RA\_VPN Sep 22 2021 23:59:35: %FTD-6-734001: DAP: User user2, Addr 192.168.0.101, Connection AnyConnect: The following DAP records were selected for this connection: DfltAccessPolicy Sep 22 2021 23:59:35: %FTD-6-113039: Group <DfltGrpPolicy> User <user2> IP <192.168.0.101> AnyConnect parent session started. <omitted output> Sep 22 2021 23:59:52: %FTD-6-725002: Device completed SSL handshake with client Outside\_Int:192.168.0.101/60470 to 192.168.0.100/443 for TLSv1.2 session Sep 22 2021 23:59:52: %FTD-7-737035: IPAA: Session=0x0000d000, 'IPv4 address request' message queued Sep 22 2021 23:59:52: %FTD-7-737035: IPAA: Session=0x0000d000, 'IPv6 address request' message queued Sep 22 2021 23:59:52: %FTD-7-737001: IPAA: Session=0x0000d000, Received message 'IPv4 address request' Sep 22 2021 23:59:52: %FTD-5-737003: IPAA: Session=0x0000d000, DHCP configured, no viable servers found for tunnel-group 'RA\_VPN' Sep 22 2021 23:59:52: %FTD-7-737400: **POOLIP: Pool=AC\_Pool, Allocated 10.0.50.1 from pool** Sep 22 2021 23:59:52: %FTD-7-737200: **VPNFIP: Pool=AC\_Pool, Allocated 10.0.50.1 from pool** Sep 22 2021 23:59:52: %FTD-6-737026: **IPAA: Session=0x0000d000, Client assigned 10.0.50.1 from local pool AC\_Pool** Sep 22 2021 23:59:52: %FTD-6-737006: **IPAA: Session=0x0000d000, Local pool request succeeded for tunnel-group 'RA\_VPN'** Sep 22 2021 23:59:52: %FTD-7-737001: IPAA: Session=0x0000d000, Received message 'IPv6 address request' Sep 22 2021 23:59:52: %FTD-5-737034: IPAA: Session=0x0000d000, IPv6 address: no IPv6 address available from local pools Sep 22 2021 23:59:52: %FTD-5-737034: IPAA: Session=0x0000d000, IPv6 address: callback failed during IPv6 request Sep 22 2021 23:59:52: %FTD-4-722041: TunnelGroup <RA\_VPN> GroupPolicy <DfltGrpPolicy> User <user2> IP <192.168.0.101> No IPv6 address available for SVC connection Sep 22 2021 23:59:52: %FTD-7-609001: Built local-host Outside\_Int:10.0.50.1 Sep 22 2021 23:59:52: %FTD-5-722033: Group <DfltGrpPolicy> User <user2> IP <192.168.0.101> First TCP SVC connection established for SVC session. Sep 22 2021 23:59:52: %FTD-6-722022: Group <DfltGrpPolicy> User <user2> IP <192.168.0.101> TCP SVC connection established without compression Sep 22 2021 23:59:52: %FTD-7-746012: **user-identity: Add IP-User mapping 10.0.50.1 - LOCAL\user2 Succeeded - VPN user** Sep 22 2021 23:59:52: %FTD-6-722055: Group <DfltGrpPolicy> User <user2> IP <192.168.0.101> Client Type: Cisco AnyConnect VPN Agent for Windows 4.10.02086

Sep 22 2021 23:59:52: %FTD-4-722051: **Group**

#### :ISE ضرع یLاع RADIUS Live لجس

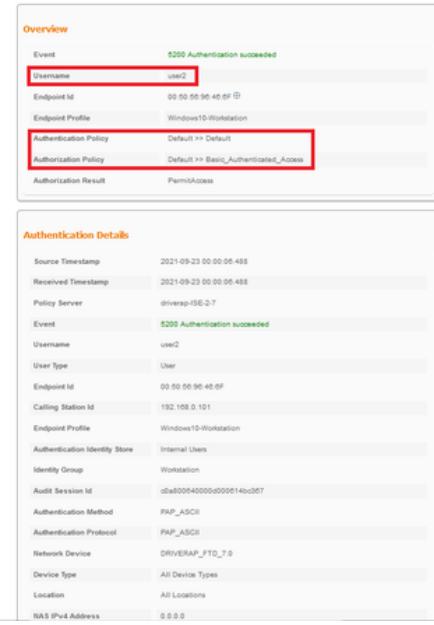

#### Steps

**Steps**<br>
1920 1: Resolved RADUS Access-Request<br>
1920 1: Resolved RADUS Access-Request<br>
1930 8: Destating Berica des méstion<br>
1930 8: Destating Berica Destache Policy<br>
1930 8: Destating Berica Destache Policy<br>
1930 8: Dest

Services Engine  $rac{1}{\sqrt{2}}$ -<br>NAS Port Type Authorization Profile Permit-Lookes 202 milliseconds Response Time **Other Attributes**  $140$ Confidenciada .<br>Radius Protocol  $\begin{tabular}{c} \bf{NAS-Port} \end{tabular} \begin{tabular}{c} \bf{0.3340} \end{tabular}$ Tunnel-Client-Endpoint  $(nq=0)$  192.168.0.101 CVPN3000/ASAPUC7x-Tunnel-<br>Geoup Name <br/>  $\textsf{RA\_VPI1}}$  $une2$ OriginalUserName -<br>
NetworkDeviceProfileid<br>
http://b000005-3150-4215-a00e-6753d45bf56c Is ThirdPartyDeviceFlow  $_{\rm{halo}}$ names expectations<br>CVPN3000/ASAPDCFxClient-Type 2<br>Acadession!D diversp-15E-2-7/417494975/24 SelectedAuthenticationIdentityStores Internal Users -<br>SelectedAuthentication/dentityStores All\_AD\_Join\_Points seecenavumensusavavueneg saves *nu<sub>m</sub>numen*<br>BelededMaherisadsondentig Stores Overl Uses<br>Authentication Status — Authentication<sup>a</sup>raned —<br>IdentityPolicyMatchedRule — Datault Automobile-value<br>| lidentityPolicyMatchedRule<br>| AuthorizationPolicyMatchedRule | Basic\_Authorizated\_Azons ISEPolicySettame Default Default **Identity SelectionMatchedRule** Design<br>University<br>University DTLSSupport Location#All Locations Location

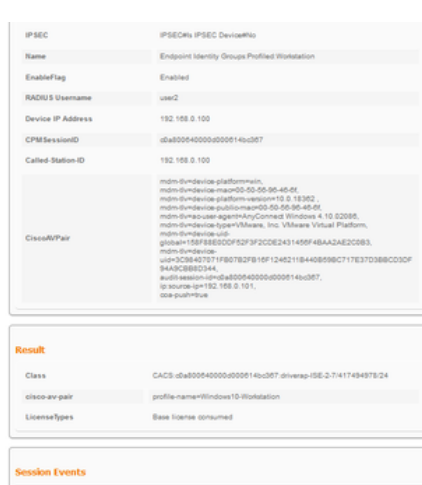

Device Type#All Device T

لك ىلع IP نيوانع نييعتال ةفالتخملIP نيوانع تاقاطن مادختسإ **كيلع** بجي **:ةظحالم** نيوانع تاضراعت بنجتل ISE ضيوفت تاسايسو FTD لوكوتوربل يلحملا IP عمجت نم مادختساب FTD نيوكت مت ،اذه نيوكتلا لاثم يف .AnyConnect ءالمع نيب ةرركملا IP نم تباثلا IP ناونعل ISE مداخ نييعتو 10.0.50.100 ىلإ 10.0.50.1 نم يلحملا 4IPv عمجت 10.0.50.101.

# اهحالصإو ءاطخألا فاشكتسا

.اهحالصإو نيوكتلا ءاطخأ فاشكتسال اهمادختسإ كنكمي يتلا تامولعملا مسقلا اذه رفوي

:FTD يف

#### • debug radius all

:ISE ىلع

ةرشابملا RADIUS تالجس ●

ةمجرتلا هذه لوح

ةيل المادة الله من الناساب دنت ساب دنت مادينين تان تون تان ال ملابات أولان أعيمته من معت $\cup$  معدد عامل من من ميدين في عمرية أن على ميدين في المعامل م امك ققيقا الأفال المعان المعالم في الأقال في الأفاق التي توكير المالم الما Cisco يلخت .فرتحم مجرتم اهمدقي يتلا ةيفارتحالا ةمجرتلا عم لاحلا وه ىل| اًمئاد عوجرلاب يصوُتو تامجرتلl مذه ققد نع امتيلوئسم Systems ارامستناء انالانهاني إنهاني للسابلة طربة متوقيا.